## **госуслуги**

## Информирование о мерах социальной поддержки

Информацию о положенных выплатах и льготах можно получить без обращений в ведомства. Госуслуги сообщат о них сразу после наступления события, которое даёт право на господдержку

Сейчас информирование возможно в трёх ситуациях:

**при рождении ребёнка, наступлении пенсионного возраста и установлении инвалидности.** Со временем перечень таких жизненных ситуаций будет расширяться

Чтобы получать уведомления, нужно дать на них согласие

## **Как подать согласие на уведомления**

**1** Авторизуйтесь в личном кабинете на Госуслугах

2 Перейдите в раздел «Документы»

 $\equiv$  ГОСУСЛУГИ Заявления  $\left($  Документы Платежи Помощь

Q

Выберите категорию «Льготы и выплаты». Нажмите «Запросить» в блоке «Меры социальной поддержки»

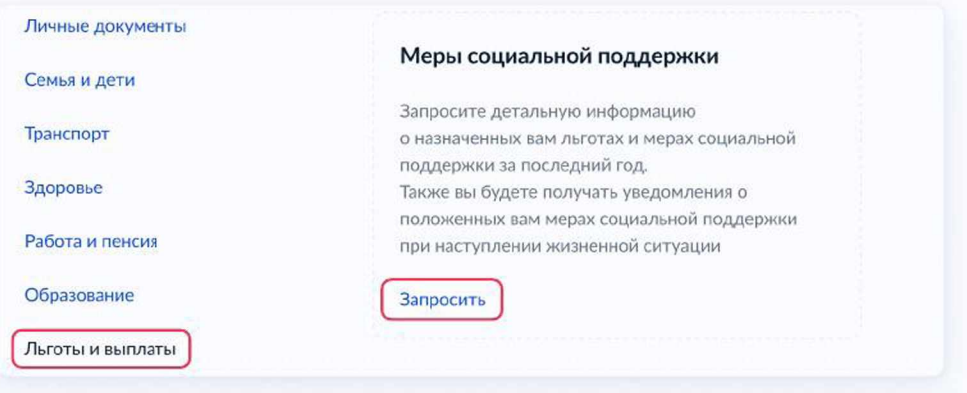

Госуслуги автоматически перейдут на страницу с подачей общего согласия. Ознакомьтесь с информацией и нажмите кнопку «Разрешить»

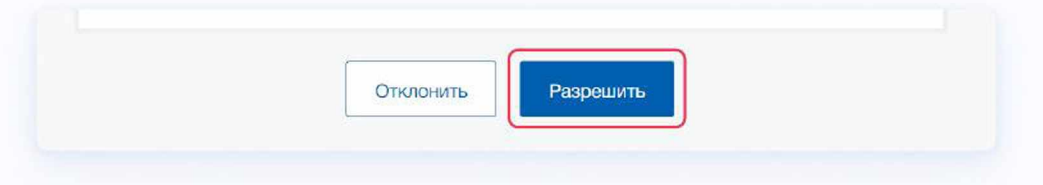

Если общее согласие было выдано ранее, но вы ещё не подписались на получение уведомлений о положенных мерах, нажмите кнопку «Подписаться»

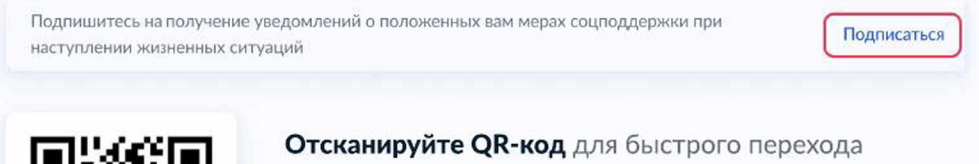

к разделу «Льготы и выплаты»

Если вы уже подавали общее согласие на обработку данных — сразу начнётся поиск доступных мер поддержки